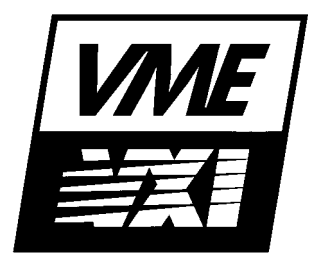

# **Agilent 75000 SERIES B**

# **E1300B/E1301B Mainframe E1306A Command Module Memory Module**

## **Installation Note**

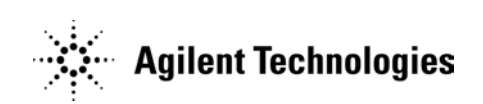

Copyright© Agilent Technologies, Inc., 1995, 2006

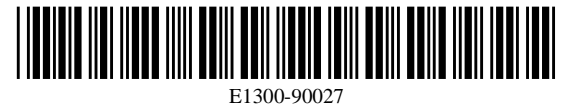

E0206

Manual Part Number: E1300-90027 Microfiche Part Number: E1300-99027 Printed: February 2006 Edition 2 Printed in U.S.A. E0206

# **Errata**

### **Agilent References in this manual**

**NOTICE:** This document contains references to Agilent Technologies. Agilent's former Test and Measurement business has become Keysight Technologies. For more information, go to: [www.keysight.com](http://www.keysight.com/)

### **About this manual**

We've added this manual to the Keysight website in an effort to help you support your product. This manual provides the best information we could find. It may be incomplete or contain dated information.

### **Support for your product**

You can find information about technical and professional services, product support, and equipment repair and service on the web:

[www.keysight.com](http://www.keysight.com/)

Select your country from the drop-down menu at the top. Under *Electronic Test and Measurement*, click on *Services*. The web page that appears next has contact information specific to your country.

For more detailed product information, go to: www.keysight.com/find/ <product model> i.e., for the M9514A, use[: www.keysight.com/find/M9514A](http://www.keysight.com/find/M9514A)

Hypertext links to documents on agilent.com are no longer active. Use this substitution to access PDF files: Broken links have the form: http://cp.literature.agilent.com/litweb/pdf/<literature\_part\_number> Substitute links with this form: http://literature.cdn.keysight.com/litweb/pdf/<literature\_part\_number> Where <*literature\_part\_number>* has the form: M9300-90001.pdf

For service notes, use: [www.keysight.com/find/servicenotes](http://www.keysight.com/find/servicenotes)

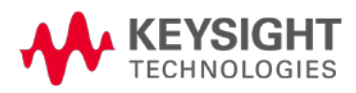

#### **Certification**

*Agilent Technologies certifies that this product met its published specifications at the time of shipment from the factory. Agilent Technologies further certifies that its calibration measurements are traceable to the United States National Institute of Standards and Technology (formerly National Bureau of Standards), to the extent allowed by that organization's calibration facility, and to the calibration facilities of other International Standards Organization members.*

#### **Warranty**

This Agilent Technologies product is warranted against defects in materials and workmanship for a period of one year from date of shipment. Duration and conditions of warranty for this product may be superseded when the product is integrated into (becomes a part of) other Agilent products. During the warranty period, Agilent Technologies will, at its option, either repair or replace products which prove to be defective.

For warranty service or repair, this product must be returned to a service facility designated by Agilent Technologies. Buyer shall prepay shipping charges to Agilent and Agilent shall pay shipping charges to return the product to Buyer. However, Buyer shall pay all shipping charges, duties, and taxes for products returned to Agilent from another country.

Agilent warrants that its software and firmware designated by Agilent for use with a product will execute its programming instructions when properly installed on that product. Agilent does not warrant that the operation of the product, or software, or firmware will be uninterrupted or error free.

#### **Limitation Of Warranty**

The foregoing warranty shall not apply to defects resulting from improper or inadequate maintenance by Buyer, Buyer-supplied products or interfacing, unauthorized modification or misuse, operation outside of the environmental specifications for the product, or improper site preparation or maintenance.

The design and implementation of any circuit on this product is the sole responsibility of the Buyer. Agilent does not warrant the Buyer's circuitry or malfunctions of Agilent products that result from the Buyer's circuitry. In addition, Agilent does not warrant any damage that occurs as a result of the Buyer's circuit or any defects that result from Buyer-supplied products.

NO OTHER WARRANTY IS EXPRESSED OR IMPLIED. Agilent SPECIFICALLY DISCLAIMS THE IMPLIED WARRANTIES OF MERCHANTABILITY AND FITNESS FOR A PARTICULAR PURPOSE.

#### **Exclusive Remedies**

THE REMEDIES PROVIDED HEREIN ARE BUYER'S SOLE AND EXCLUSIVE REMEDIES. Agilent SHALL NOT BE LIABLE FOR ANY DIRECT, INDIRECT, SPECIAL, INCIDENTAL, OR CONSEQUENTIAL DAMAGES, WHETHER BASED ON CON-TRACT, TORT, OR ANY OTHER LEGAL THEORY.

#### **Notice**

The information contained in this document is subject to change without notice. Agilent Technologies MAKES NO WARRANTY OF ANY KIND WITH REGARD TO THIS MATERIAL, INCLUDING, BUT NOT LIMITED TO, THE IMPLIED WARRANTIES OF MERCHANTABILITY AND FITNESS FOR A PARTICULAR PURPOSE. Agilent shall not be liable for errors contained herein or for incidental or consequential damages in connection with the furnishing, performance or use of this material. This document contains proprietary information which is protected by copyright. All rights are reserved. No part of this document may be photocopied, reproduced, or translated to another language without the prior written consent of Agilent Technologies, Inc. Agilent assumes no responsibility for the use or reliability of its software on equipment that is not furnished by Agilent.

#### **U.S. Government Restricted Rights**

The Software and Documentation have been developed entirely at private expense. They are delivered and licensed as "commercial computer software" as defined in DFARS 252.227- 7013 (Oct 1988), DFARS 252.211-7015 (May 1991) or DFARS 252.227-7014 (Jun 1995), as a "commercial item" as defined in FAR 2.101(a), or as "Restricted computer software" as defined in FAR 52.227-19 (Jun 1987)(or any equivalent agency regulation or contract clause), whichever is applicable. You have only those rights provided for such Software and Documentation by the applicable FAR or DFARS clause or the Agilent standard software agreement for the product involved.

> Agilent E1300B/E1301B Mainframes and E1306A Command Module Memory Module Installation Note Edition 2 Rev 2

Copyright © 1995-2006 Agilent Technologies, Inc. All Rights Reserved.

#### **Printing History**

The Printing History shown below lists all Editions and Updates of this manual and the printing date(s). The first printing of the manual is Edition 1. The Edition number increments by 1 whenever the manual is revised. Updates, which are issued between Editions, contain replacement pages to correct the current Edition of the manual. Updates are numbered sequentially starting with Update 1. When a new Edition is created, it contains all the Update information for the previous Edition. Each new Edition or Update also includes a revised copy of this printing history page. Many product updates or revisions do not require manual changes and, conversely, manual corrections may be done without accompanying product changes. Therefore, do not expect a one-to-one correspondence between product updates and manual updates.

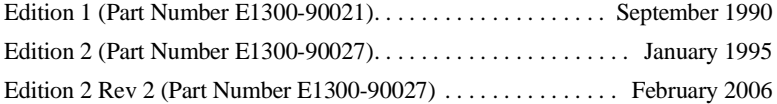

#### **Safety Symbols**

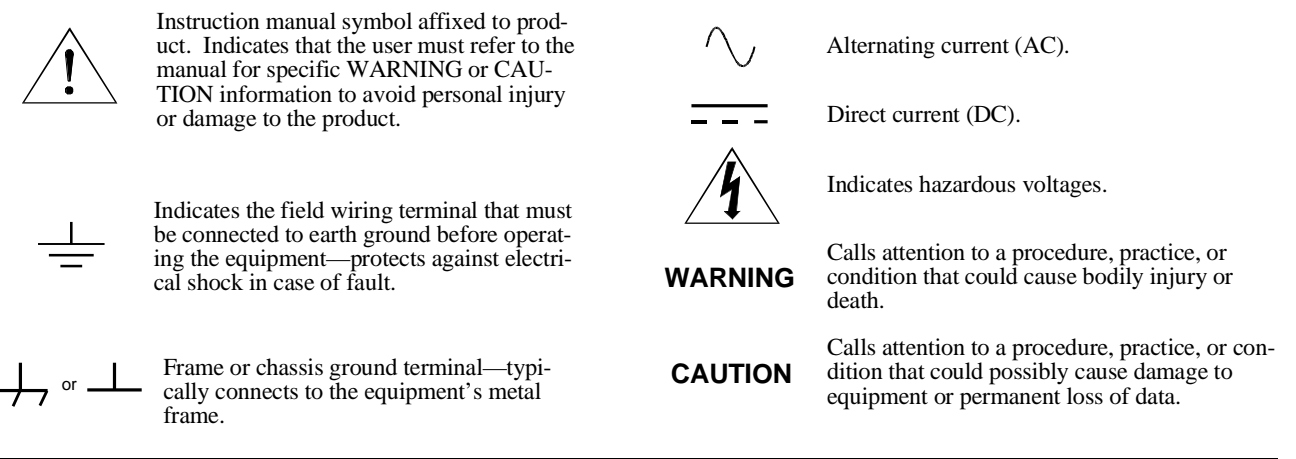

#### **WARNINGS**

**The following general safety precautions must be observed during all phases of operation, service, and repair of this product.** manufacture, and intended use of the product. Agilent Technologies assumes no liability for the customer's failure to comply **with these requirements.**

**Ground the equipment**: For Safety Class 1 equipment (equipment having a protective earth terminal), an uninterruptible safety earth ground must be provided from the mains power source to the product input wiring terminals or supplied power cable.

#### **DO NOT operate the product in an explosive atmosphere or in the presence of flammable gases or fumes.**

For continued protection against fire, replace the line fuse(s) only with fuse(s) of the same voltage and current rating and type. DO NOT use repaired fuses or short-circuited fuse holders.

**Keep away from live circuits:** Operating personnel must not remove equipment covers or shields. Procedures involving the removal of covers or shields are for use by service-trained personnel only. Under certain conditions, dangerous voltages may exist even with the equipment switched off. To avoid dangerous electrical shock, DO NOT perform procedures involving cover or shield removal unless you are qualified to do so.

**DO NOT operate damaged equipment:** Whenever it is possible that the safety protection features built into this product have been impaired, either through physical damage, excessive moisture, or any other reason, REMOVE POWER and do not use the product until safe operation can be verified by service-trained personnel. If necessary, return the product to an Agilent Technologies Sales and Service Office for service and repair to ensure that safety features are maintained.

**DO NOT service or adjust alone:** Do not attempt internal service or adjustment unless another person, capable of rendering first aid and resuscitation, is present.

**DO NOT substitute parts or modify equipment:** Because of the danger of introducing additional hazards, do not install substitute parts or perform any unauthorized modification to the product. Return the product to an Agilent Technologies Sales and Service Office for service and repair to ensure that safety features are maintained.

# **Chapter 1 Installing Memory into an Agilent E1300B/E1301B Mainframe**

## **Description**

You can install one or two memory modules onto the controller circuit board in the Agilent E1300B/E1301B Mainframe. Any combination of the 512kByte and 1MByte modules can be used to produce 512 k, 1 M, 1.5M or 2M of nonvolatile memory. The new memory will be used instead of (not in addition to) the standard 64k of built-in controller board memory.

## **Warnings and Cautions**

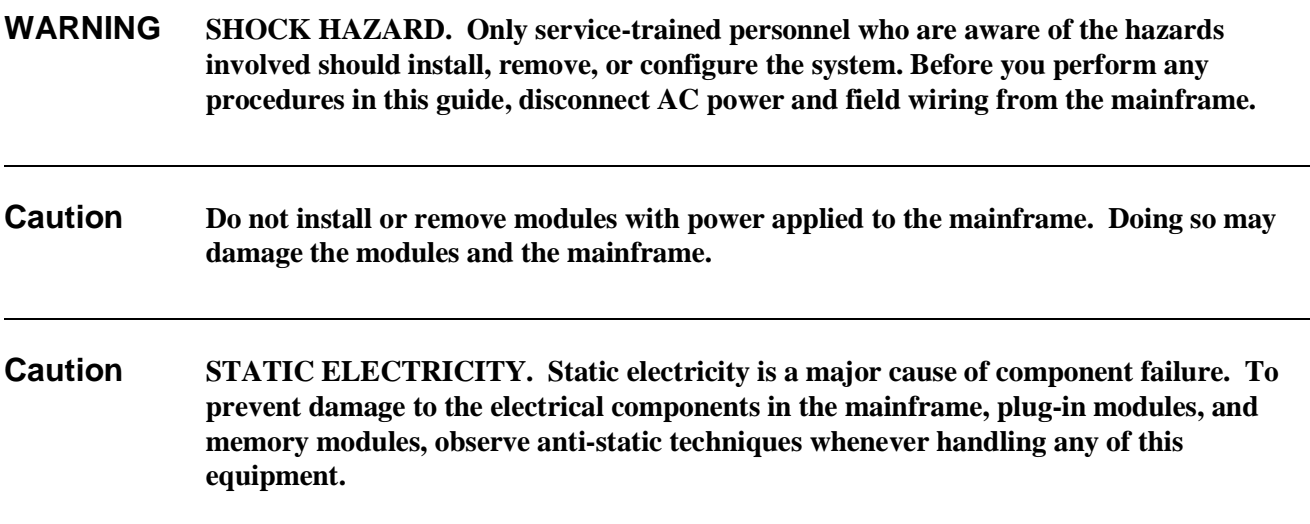

## **Installation Kit**

The following items comprise the memory module installation kit:

- #10 Torx®\* Key 1 each
- #10 Torx® screws 4 each
- Nonvolatile Memory Module 1 each

\* Torx is a registered trademark of the Camcar Division of Textron Inc.

## **Installation Procedure**

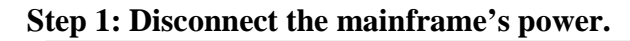

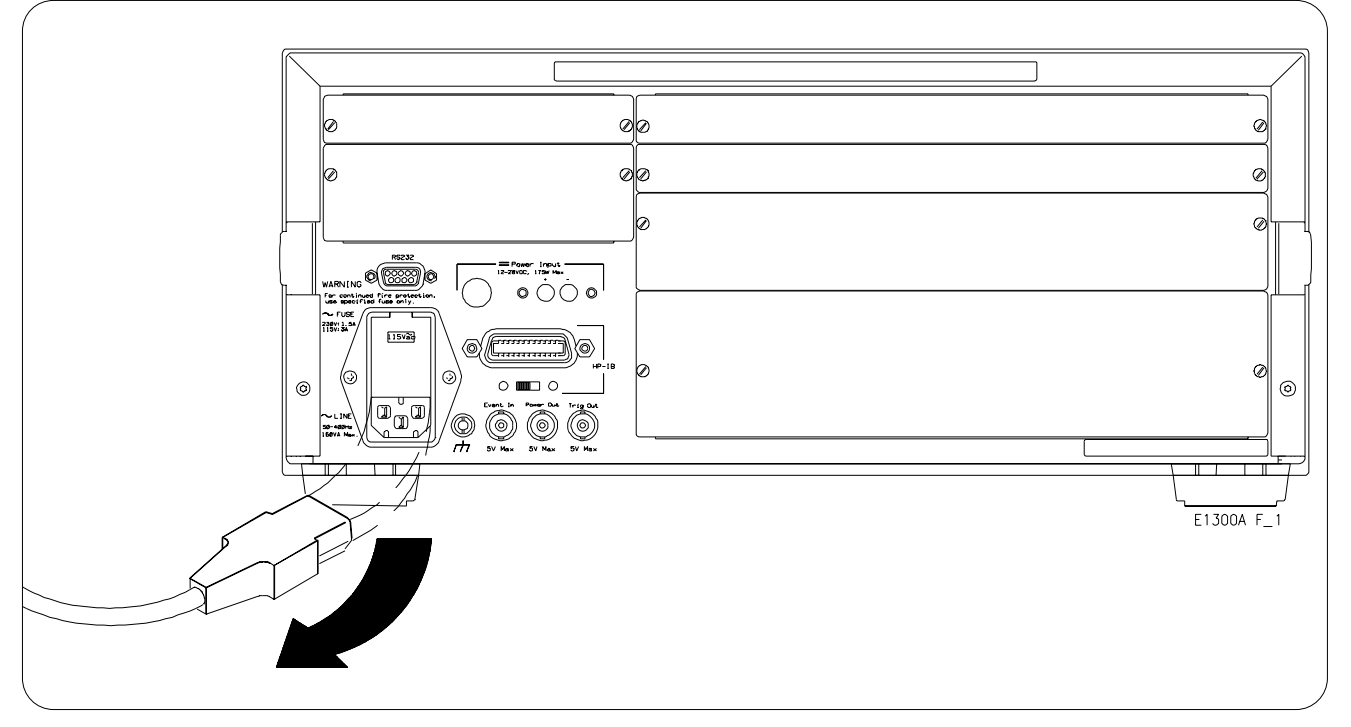

**Step 2: Remove the mainframe's side handles.**

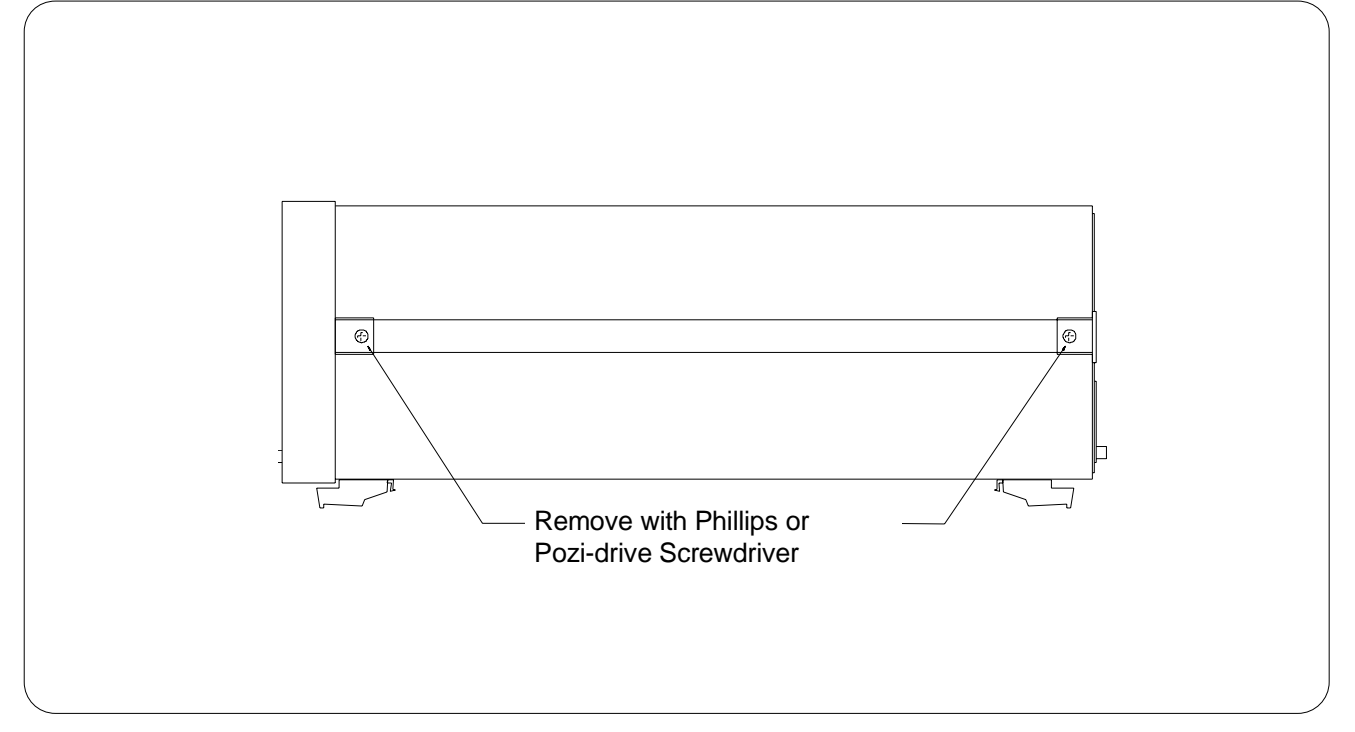

**Step 3: Remove the Torx® screws on the rear of the mainframe.**

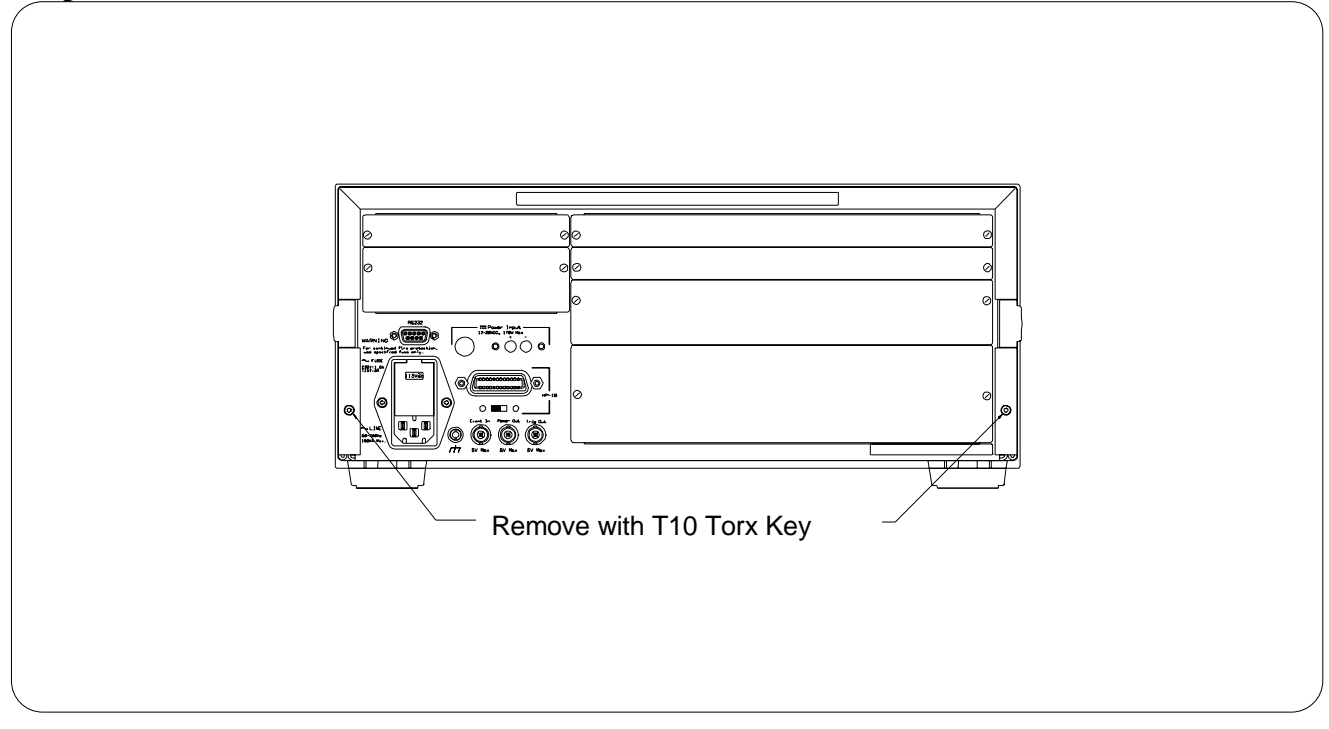

**Step 4: Slide the top cover toward the rear, lift and remove the cover.**

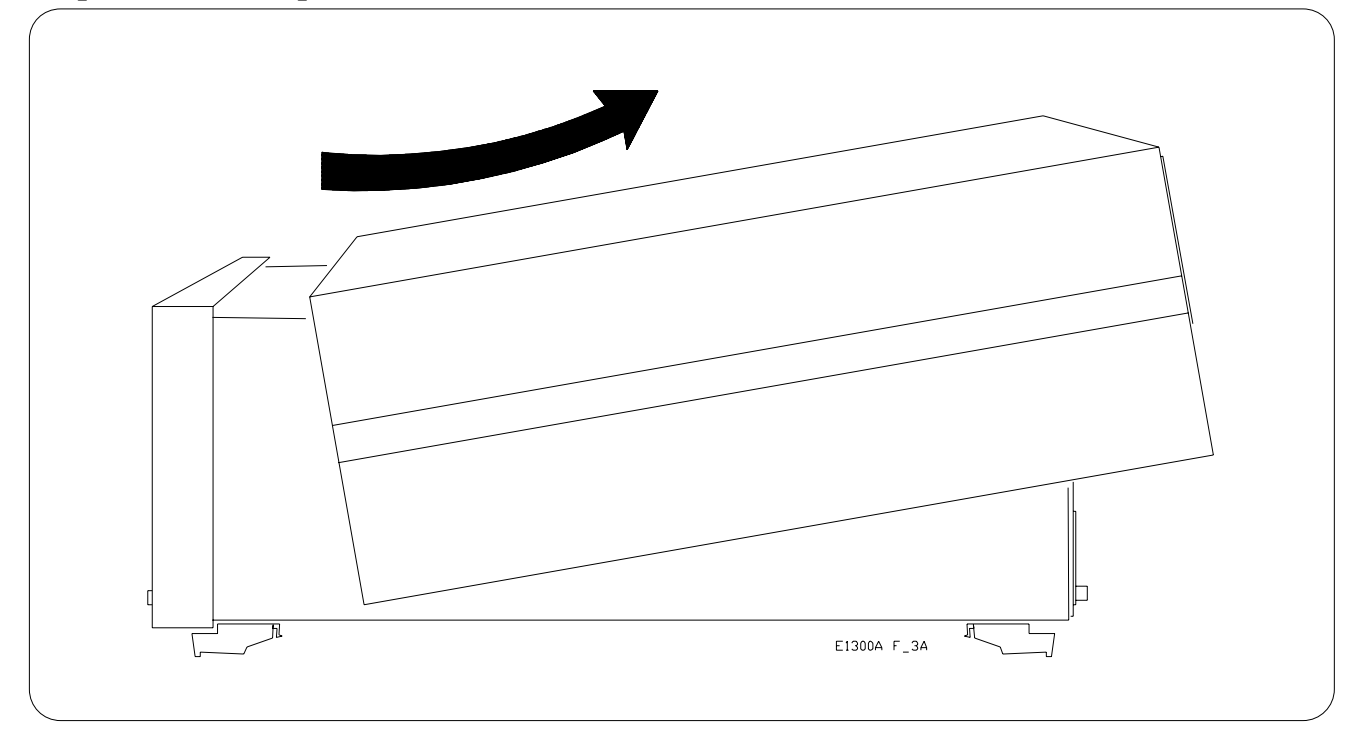

**Step 5: Remove the screw securing the support bracket. Lift the rear of the support bracket to disconnect it from the controller front support and remove the support bracket.**

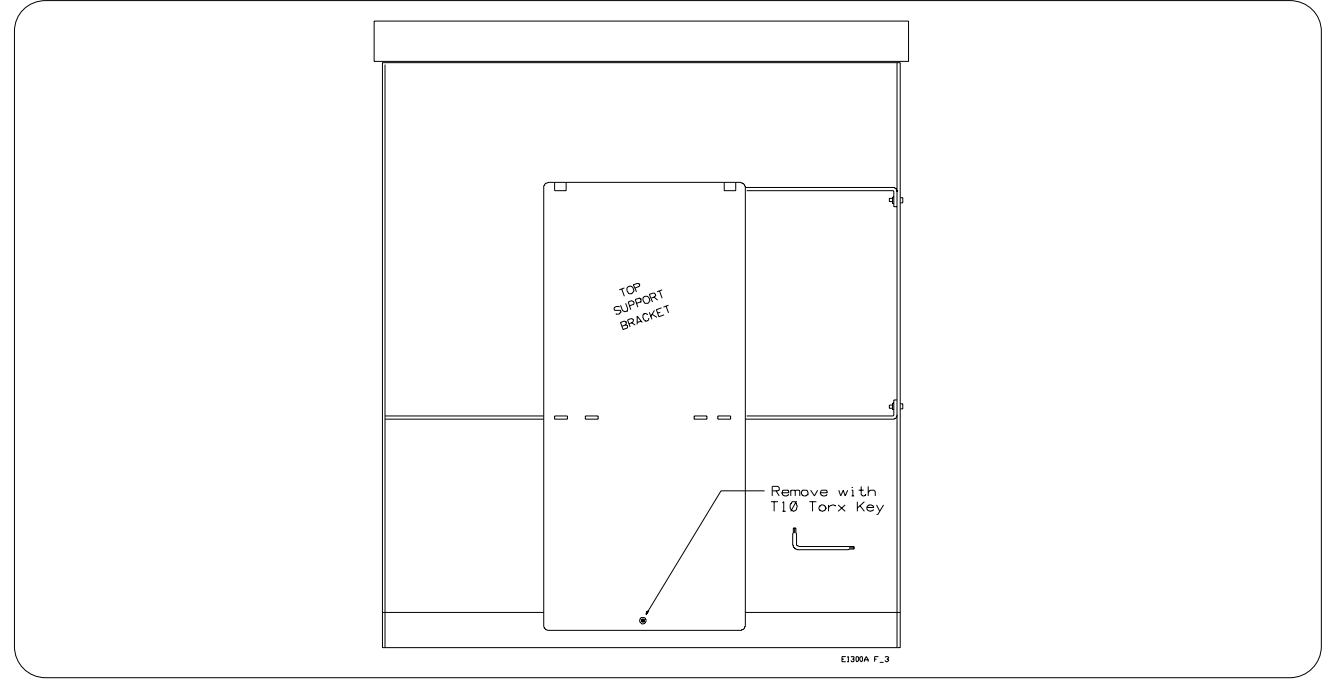

**Step 6: If you have an internal Agilent E1326 5 1/2 Digit Multimeter, disconnect the BNC cable, and remove the three Torx® screws.** 

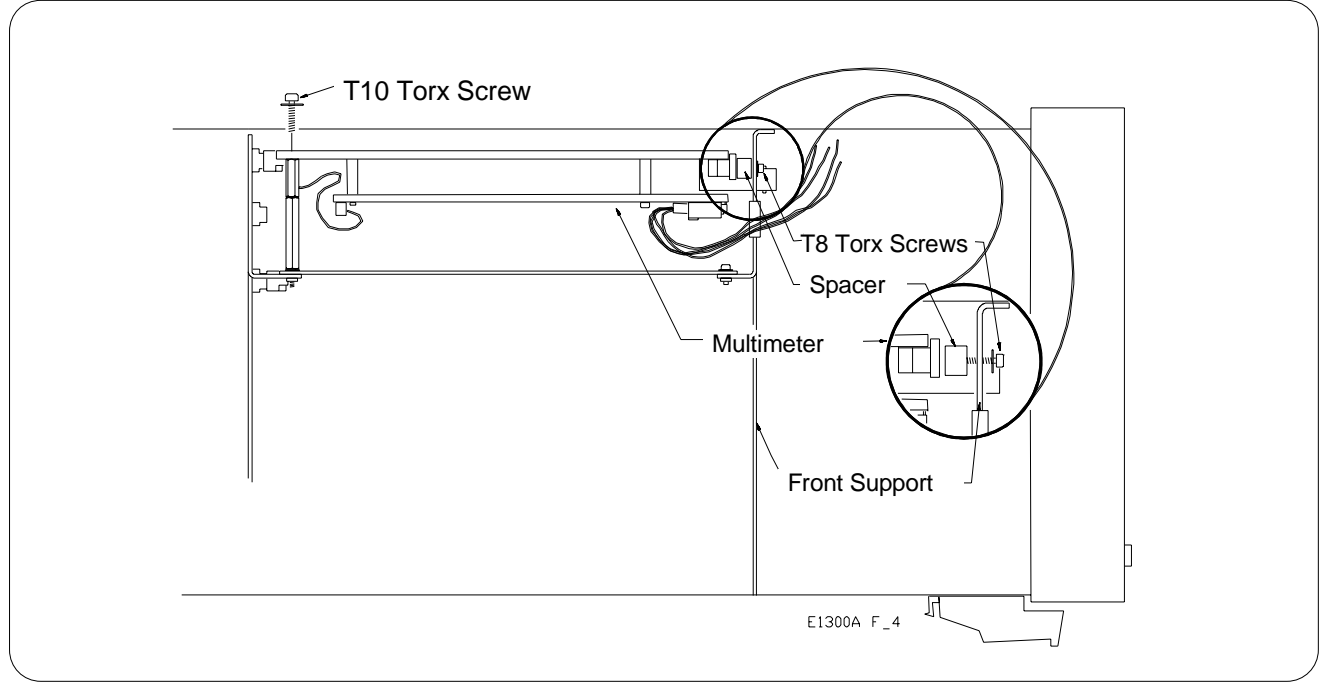

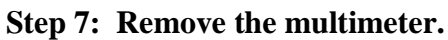

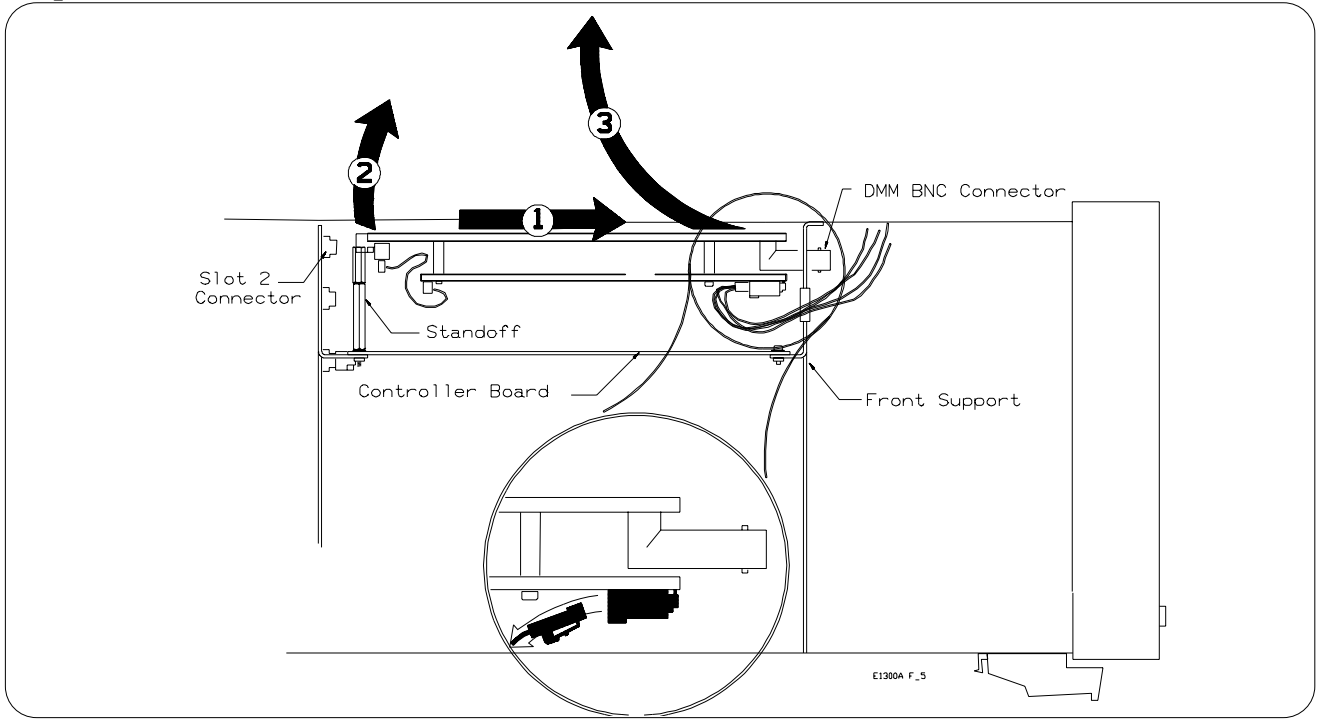

**Step 8: Remove the three T10 Torx® screws securing the controller board.**

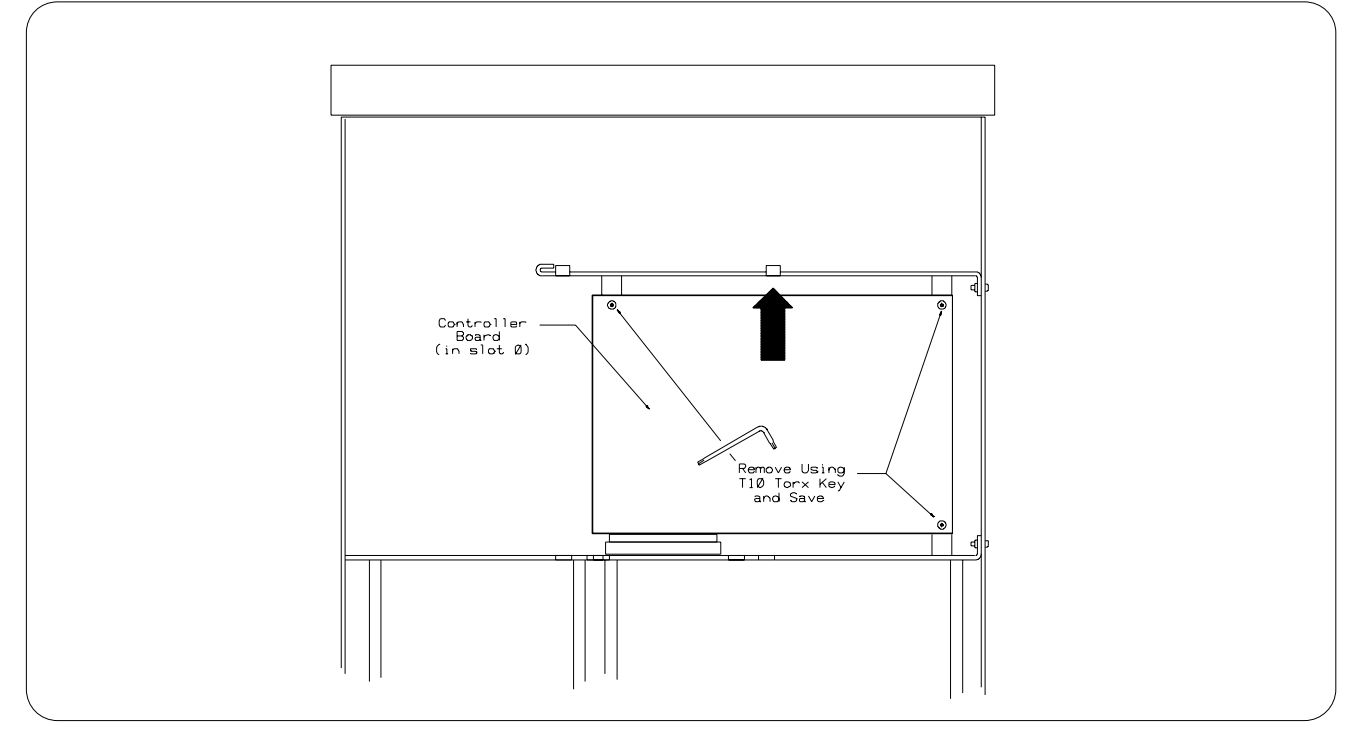

**Step 9: Remove the controller module's ribbon cable connector(s) (the E1300 has one ribbon cable, the E1301 has two cables). Push the controller module forward through the front controller support to disconnect it from the J1 connector. Remove the controller module.**

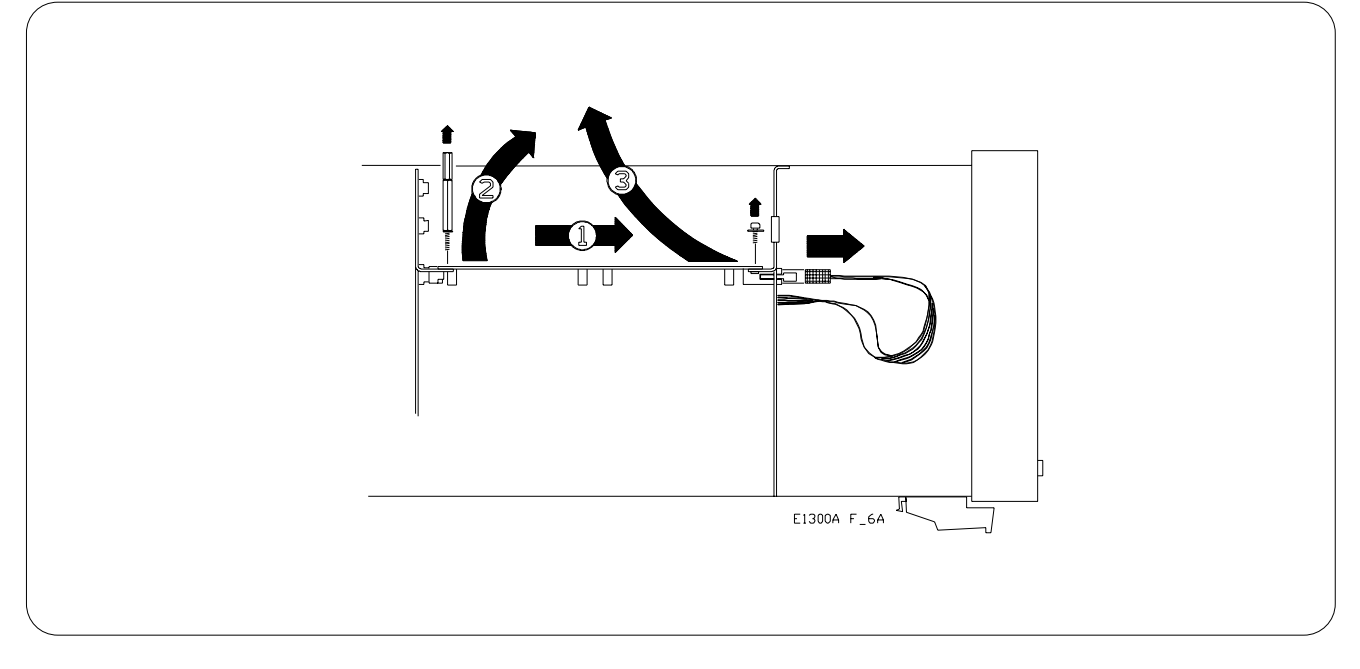

**Step 10: Set the memory module address switch(es) according to Table 1-1.**

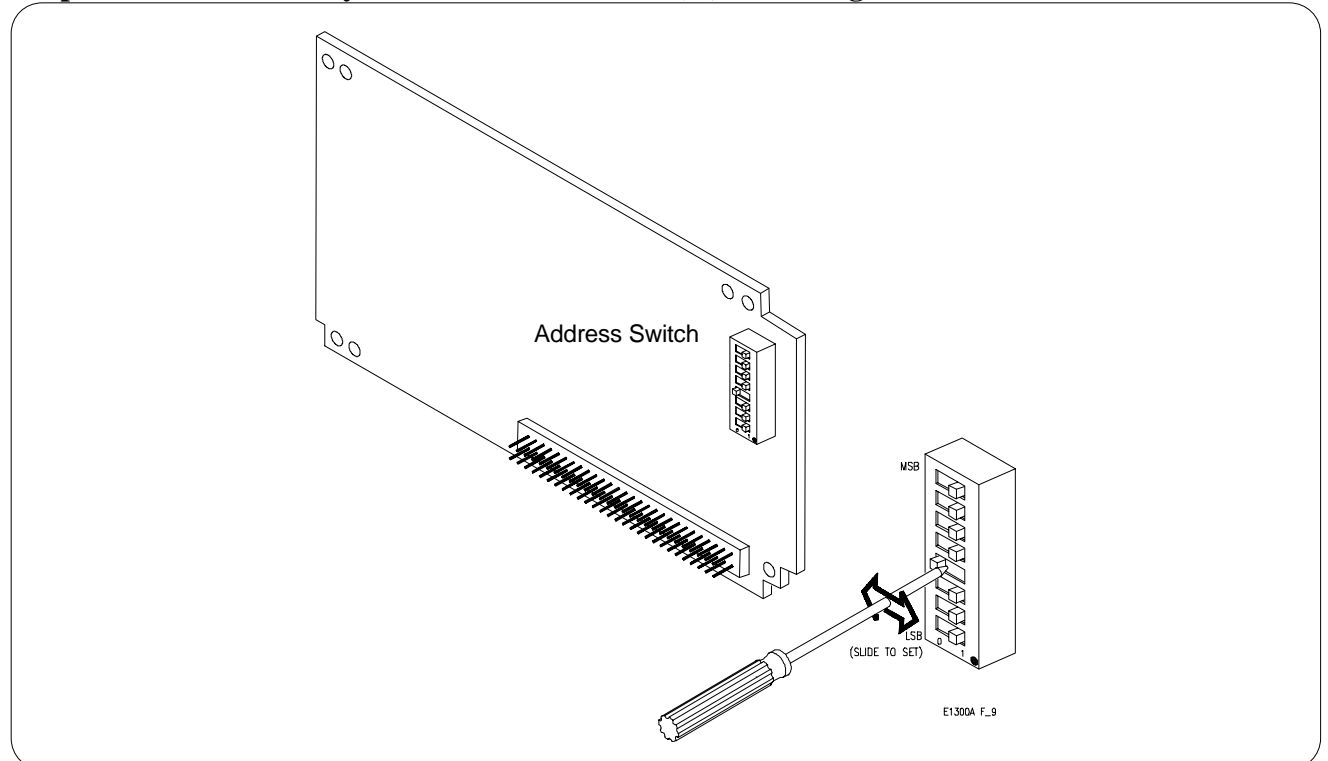

For example, in the figure above, the four Most Significant Bit (MSB) switches are shown in the "1" position, the next bit is shown in the "0" position. The three Least Significant bit switches (shown in the "1" position) are not used and may be in either the "1" or "0" position. Only the four Most Significant Bit address switches need to be set for the 1 MByte modules; or five Most Significant Bit address switches for the 512 kByte modules. Note: Ignore any numbering on the switch bank. Use the figure above to properly orient the address switch.

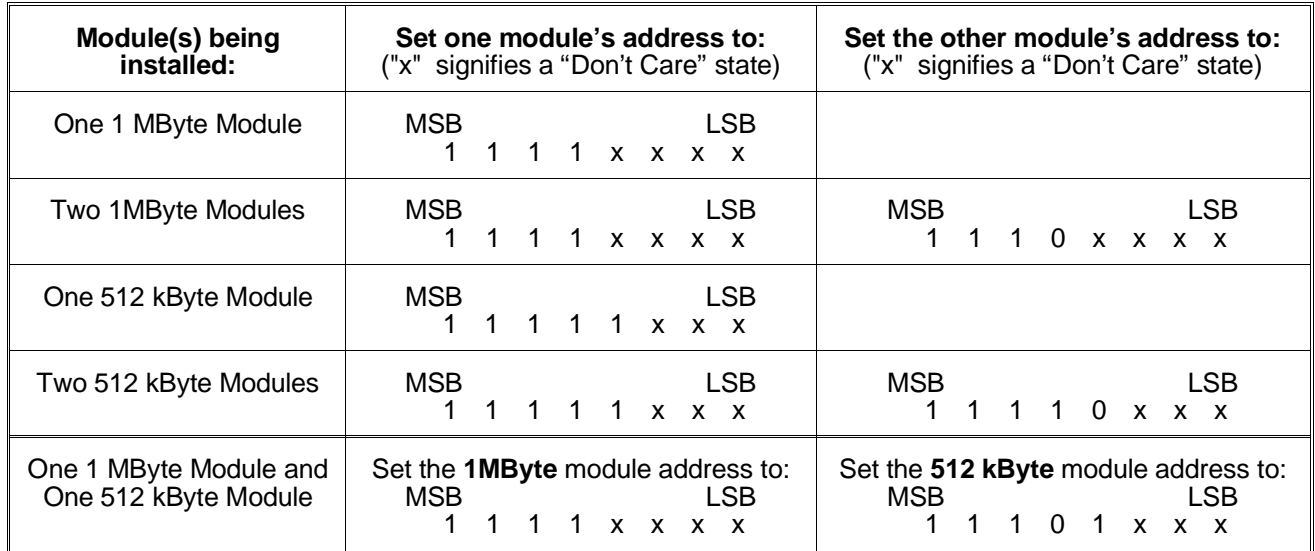

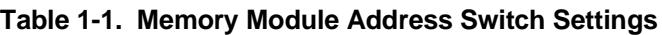

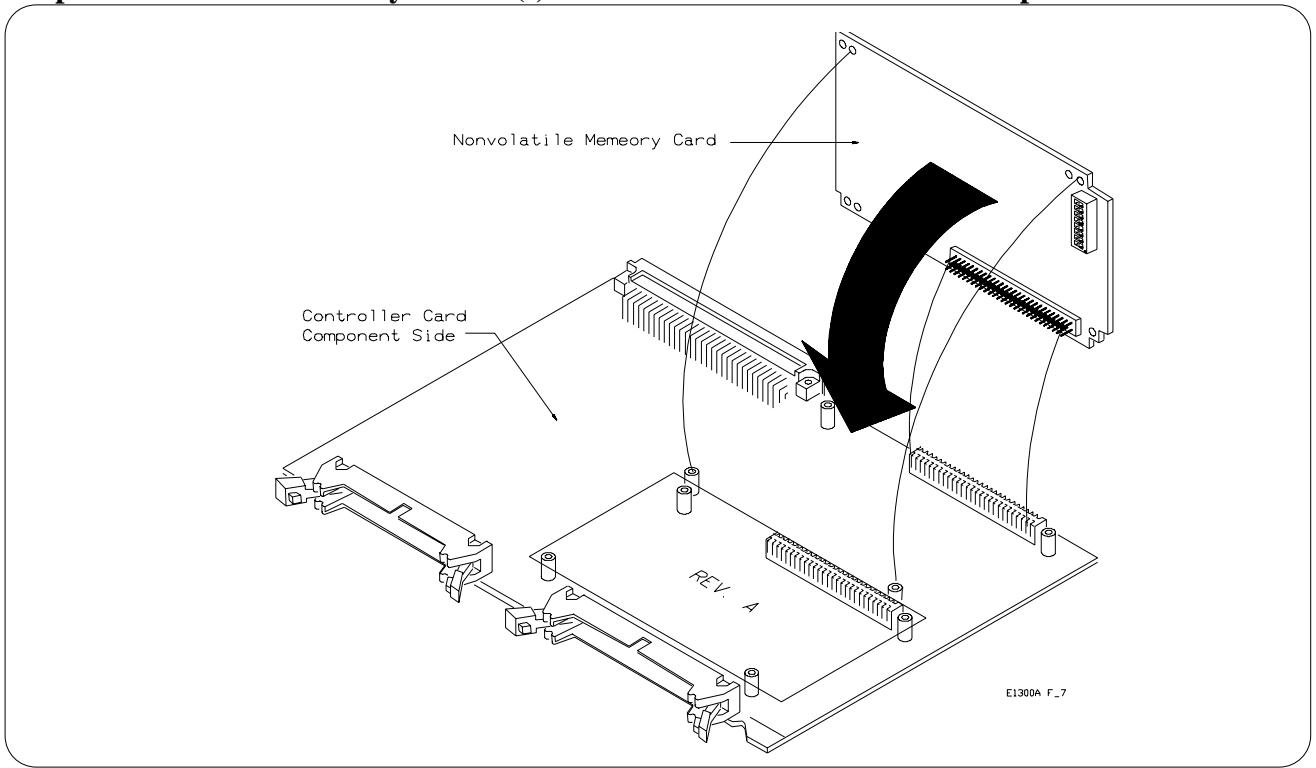

**Step 11: Install the memory module(s) and fasten with the Torx® screws provided.**

**Step 12: Reassemble the mainframe.**

# **Chapter 2 Installing Memory into an Agilent E1306A Command Module**

## **Description**

You can install one or two 1MByte memory modules into an Agilent E1306A Command Module. The new memory will be used instead of (not in addition to) the standard 64k of built-in Command Module memory.

### **Warnings and Cautions**

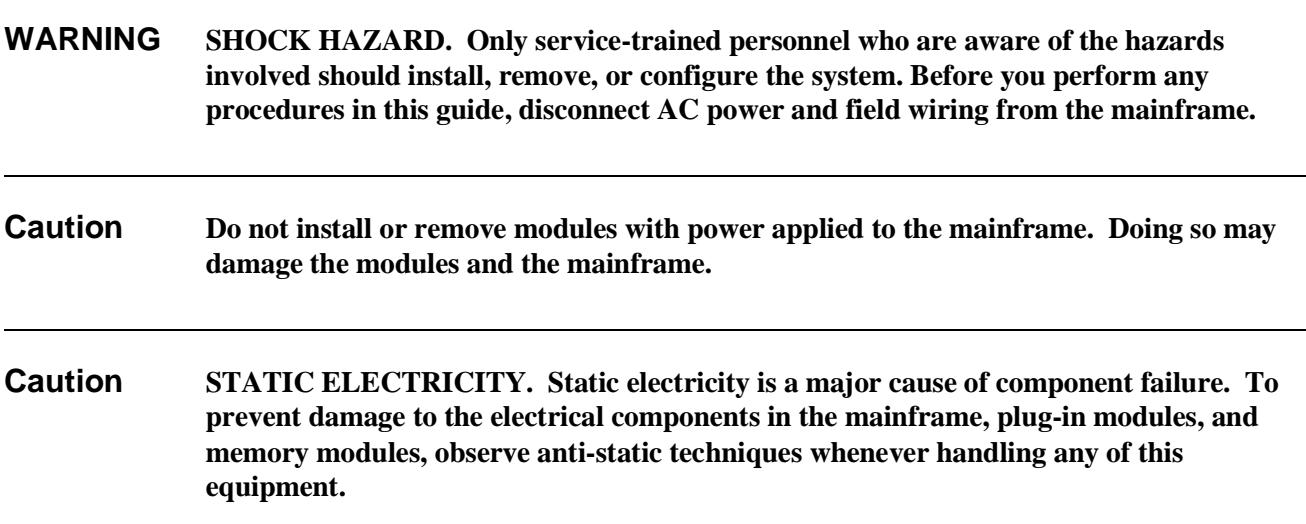

## **Installation Kit**

The following items are included in the memory module installation kit:

- #10 Torx®\* Key 1 each
- #10 Torx<sup>®</sup> screws 4 each
- 1MByte Nonvolatile Memory Module 1 each

\* Torx is a registered trademark of the Camcar Division of Textron Inc.

## **Installation Procedure**

**Step 1: If the Agilent E1306A Command Module is installed in a mainframe, disconnect power to the mainframe and remove the Command Module.**

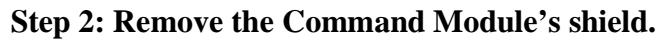

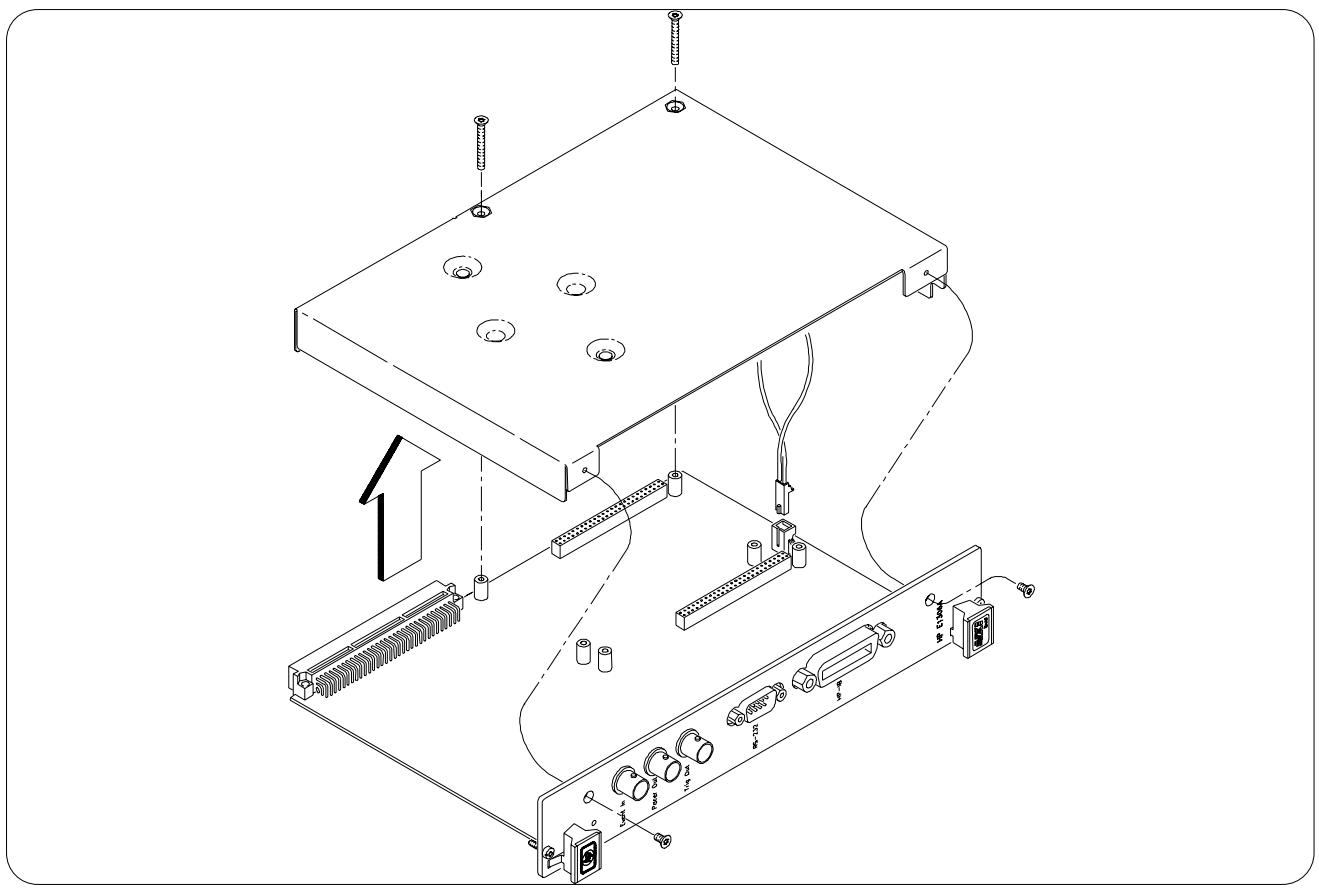

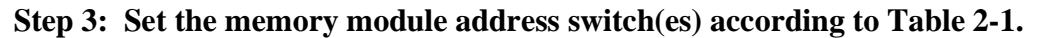

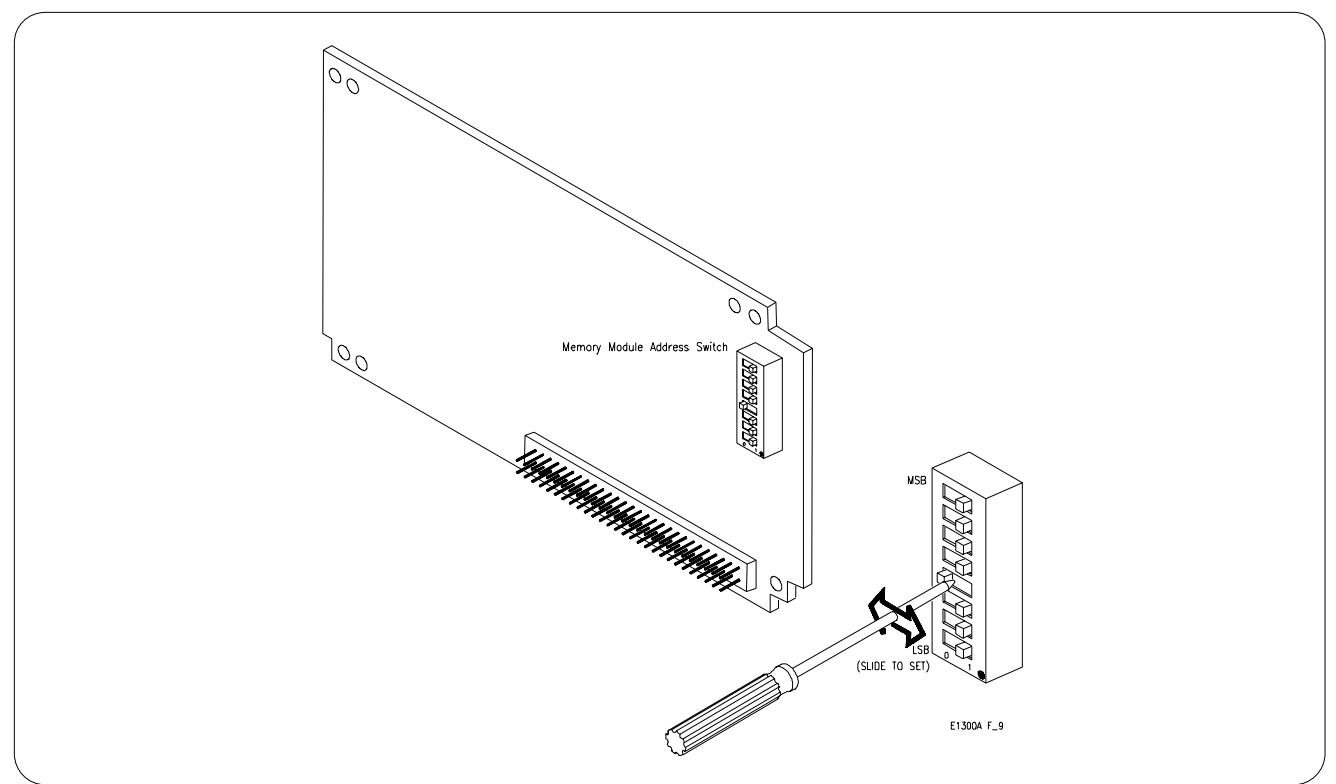

For example, in the figure above, the four Most Significant Bit (MSB) switches are shown in the "1" position, the next bit is shown in the "0" position. The three Least Significant bit switches (shown in the "1" position) are not used and may be in either the "1" or "0" position. Only the four Most Significant Bit address switches need to be set for the 1 MByte modules; or five Most Significant Bit address switches for the 512 kByte modules. Note: Ignore any numbering on the switch bank. Use the figure above to properly orient the address switch.

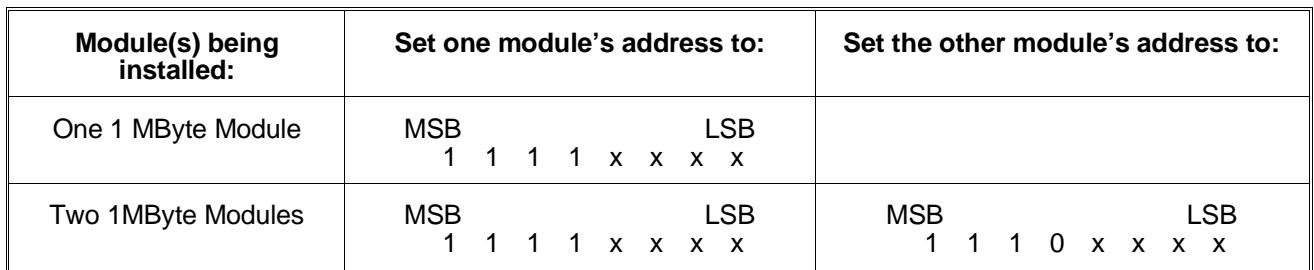

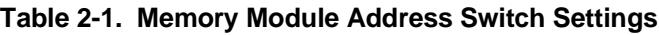

("x" signifies a "Don't Care" state)

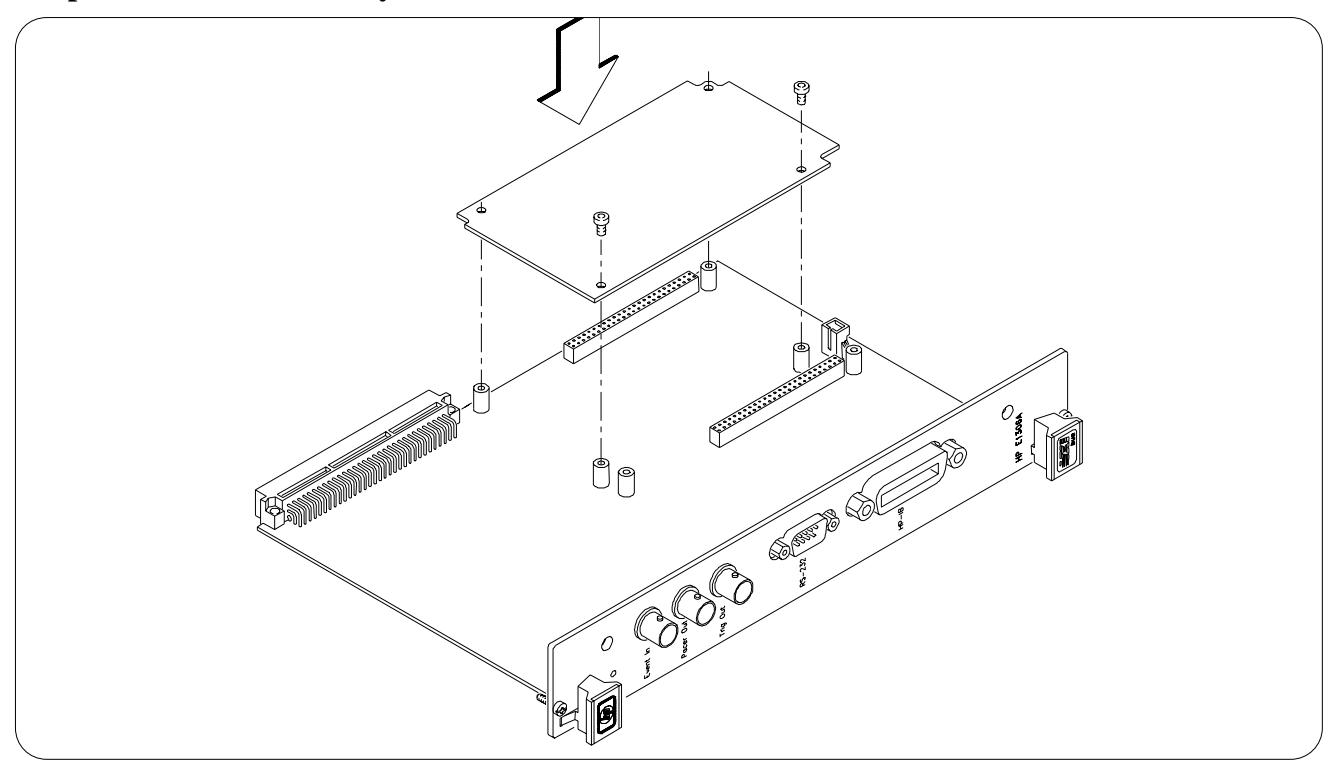

**Step 4: Install the memory module and fasten with two Torx® screws.**

**Step 5: (Optional) Install second memory module and fasten with four Torx® screws.**

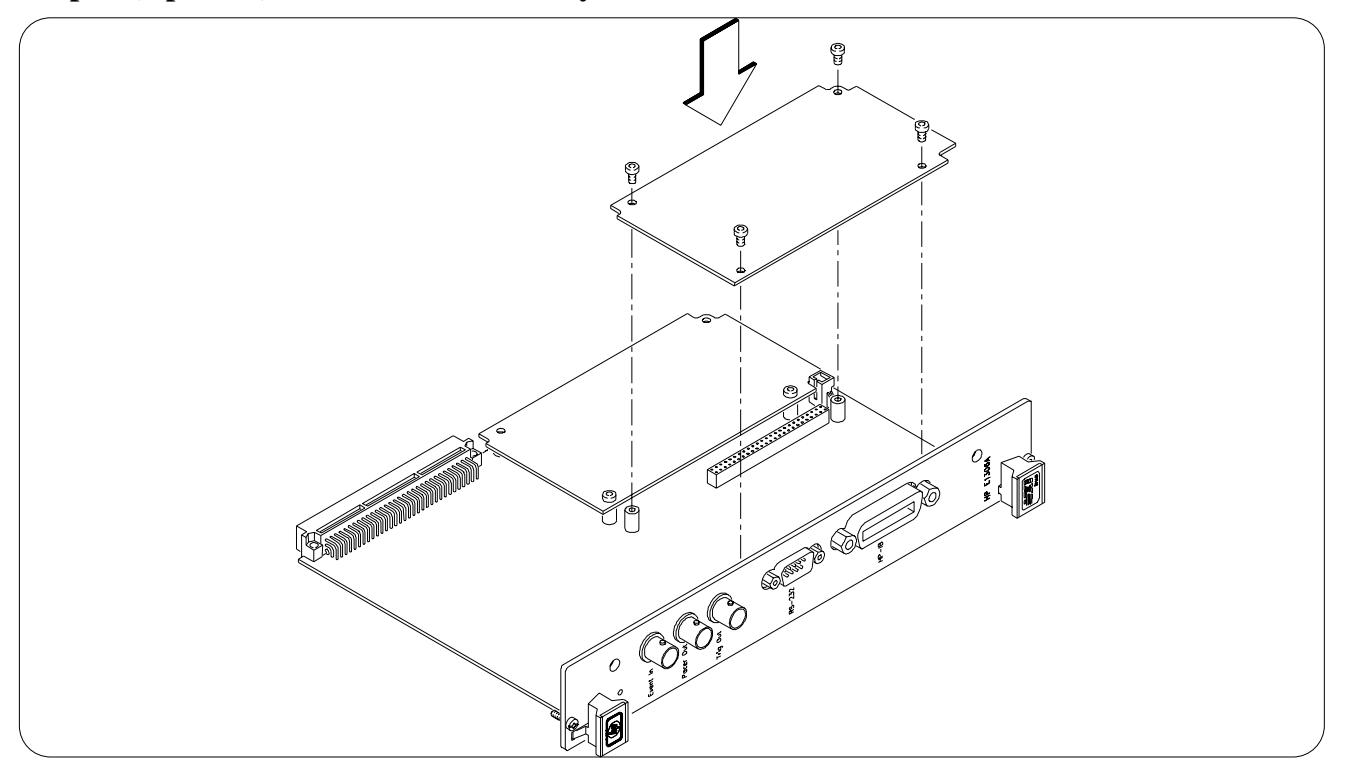

**Step 5: Reassemble the Command Module.**